# **Empacotando a extensão**

Terminada a [montagem do ambiente](https://wiki.ncrcolibri.com.br/display/plugin/Montando+o+ambiente+do+SDK) é possível organizar e preparar sua extensão para distribuição.

Após a preparação inicial do seu projeto, você ainda poderá modificar os arquivos gerados conforme sua necessidade. Eles fazem parte do seu projeto agora e não serão atualizados em futuras versões.

## Organização dos arquivos e pastas

A tabela abaixo relaciona o que você pode ter nas pastas do seu projeto.

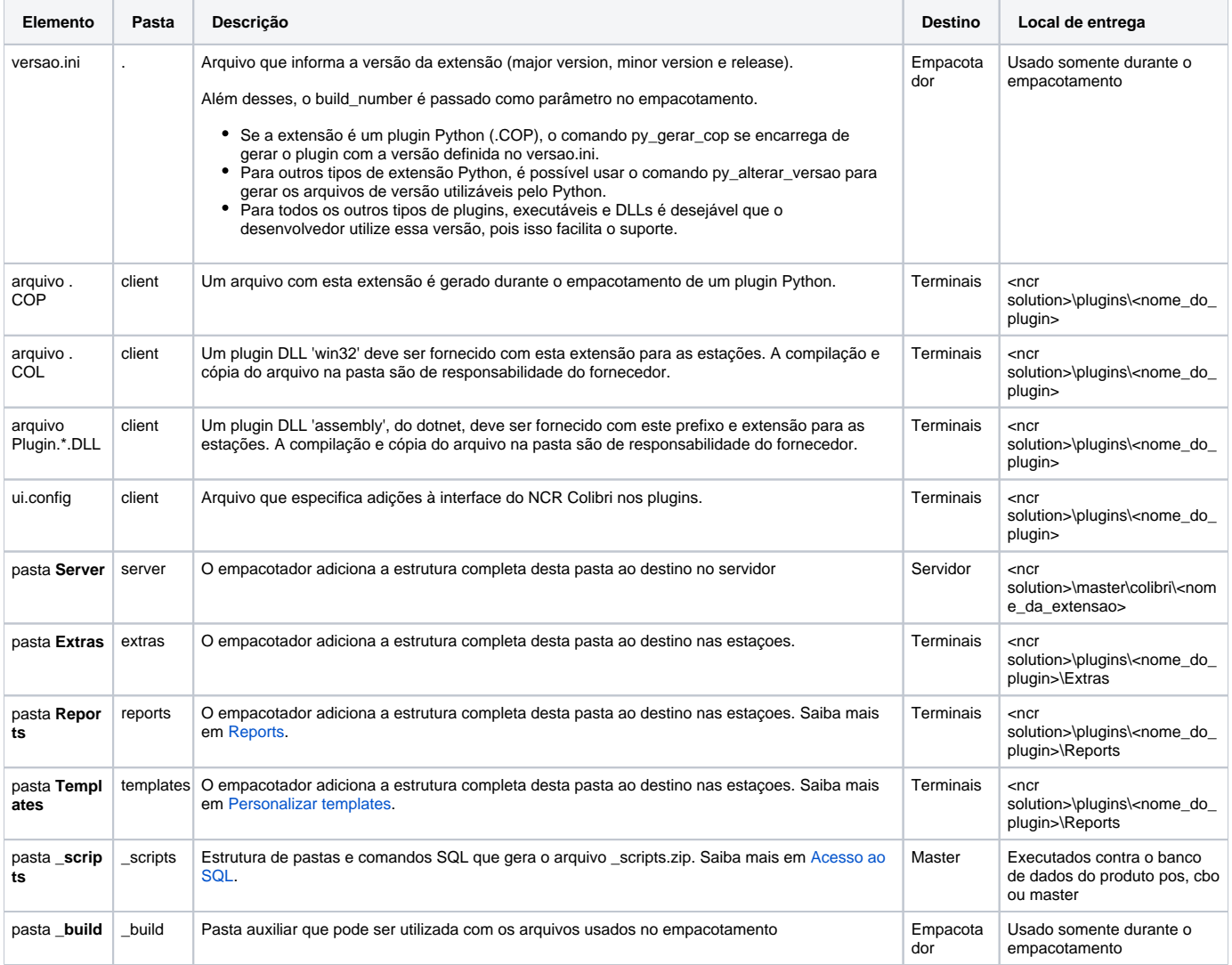

# Entendendo o manifesto

O manifesto.dat é um arquivo JSON incluido na extensão e que lista os arquivos que serão na sua instalação.

O arquivo manistesto.dat é gerado a partir do arquivo manifesto.server durante o empacotamento. o SDK cria o arquivo manifesto.server pré-configurado, mas você pode alterá-lo conforme as suas necessidades.

A tabela abaixo lista as chaves do manistesto.server e seus significados.

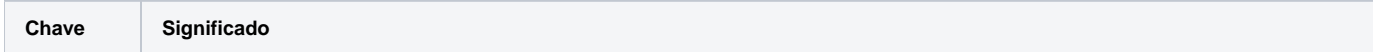

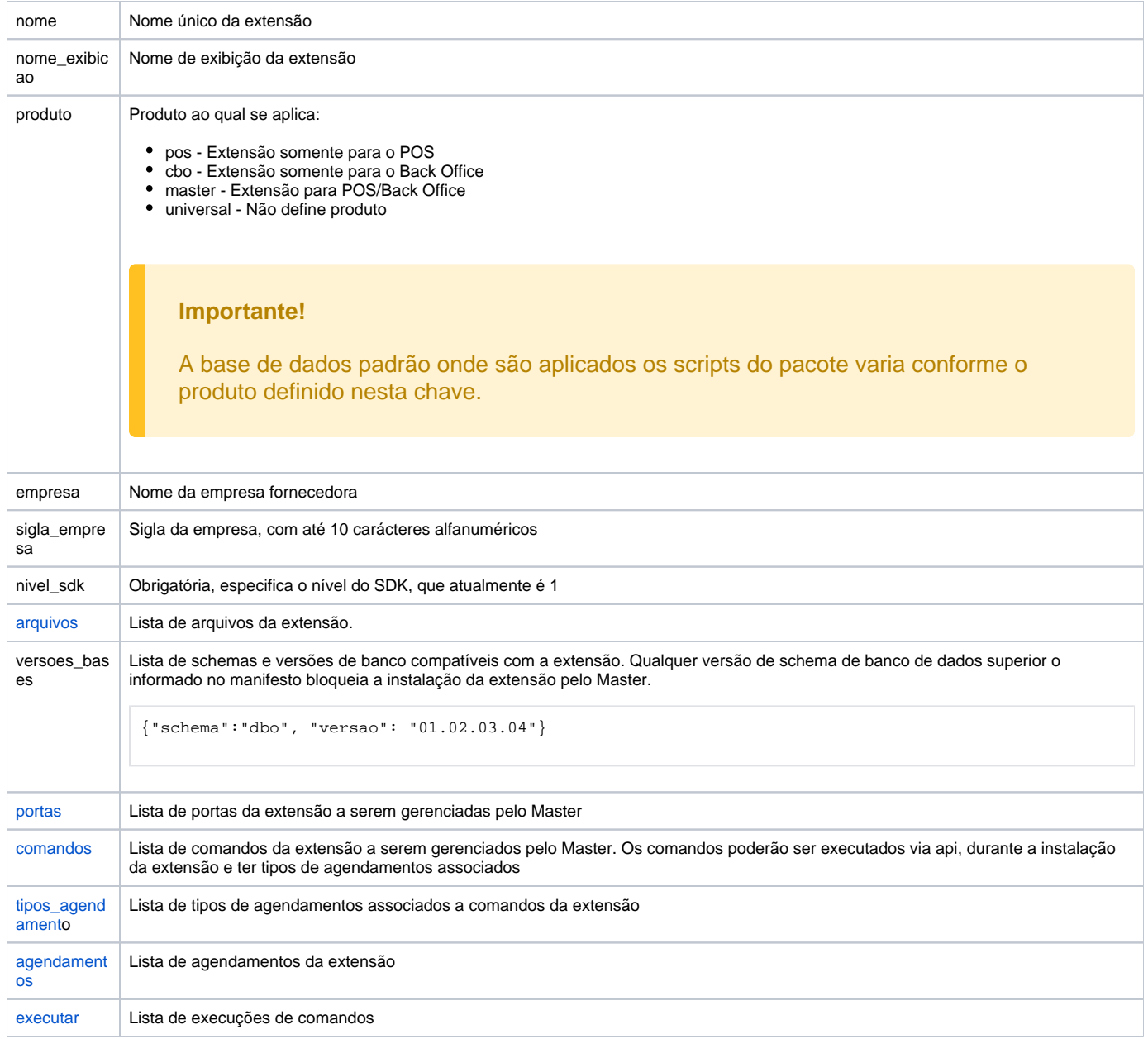

# Gerando um arquivo COP (somente Python)

Para distribuir os plugins em python é necessário gerar o arquivo COP de cada plugin na pasta correta de distribuição (client ou server).

Para isso, **abra um prompt de comando na pasta do SDK** (cmd) e execute o comando

inv py-gerar-cop nome-extensao --versao=1.2.3 --build-number=4 --develop=true

onde:

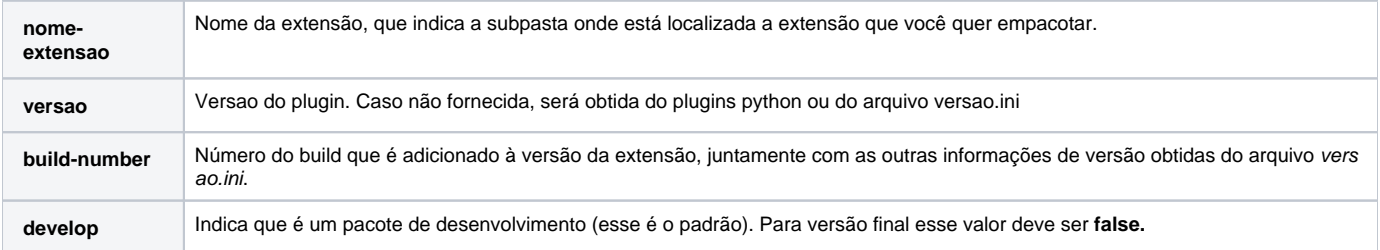

## Gerando um pacote da extensão

Para empacotar sua extensão, **abra um prompt de comando na pasta do SDK** (cmd) e execute o comando

inv empacotar nome-extensao --build-number=5 --develop=true

#### onde:

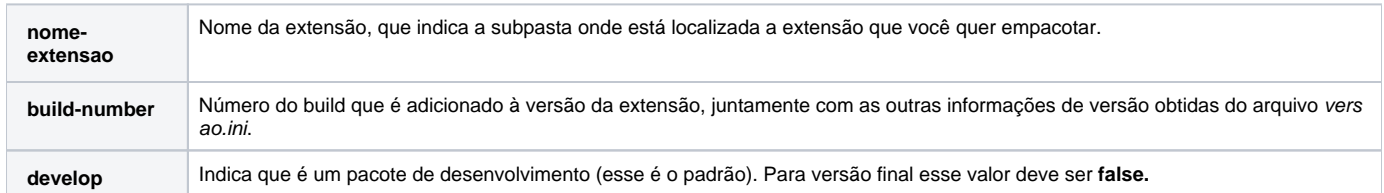

O empacotamento gera um arquivo de extensão .cmpkg na subpasta \_build\temp. Este arquivo pode ser importado no Master como um pacote de distribuição.